# Cluster Server Agent for Hitachi/HP XP 3 Data Center Replication Configuration Guide

HP-UX

5.0

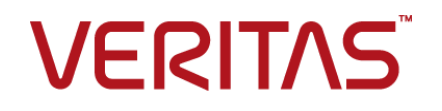

### Cluster Server Agent for Hitachi/HP XP 3 Data Center Replication Configuration Guide

The software described in this book is furnished under a license agreement and may be used only in accordance with the terms of the agreement.

Agent Version: 5.0

Document version: 5.0 Rev 0

### Legal Notice

Copyright © 2015 Symantec Corporation. All rights reserved.

Symantec, the Symantec Logo, the Checkmark Logo, Veritas, the Veritas Logo, InfoScale, CommandCentral, NetBackup, Enterprise Vault, and LiveUpdate are trademarks or registered trademarks of Symantec Corporation or its affiliates in the U.S. and other countries. Other names may be trademarks of their respective owners.

The product described in this document is distributed under licenses restricting its use, copying, distribution, and decompilation/reverse engineering. No part of this document may be reproduced in any form by any means without prior written authorization of Symantec Corporation and its licensors, if any.

THE DOCUMENTATION IS PROVIDED "AS IS" AND ALL EXPRESS OR IMPLIED CONDITIONS, REPRESENTATIONS AND WARRANTIES, INCLUDING ANY IMPLIED WARRANTY OF MERCHANTABILITY, FITNESS FOR A PARTICULAR PURPOSE OR NON-INFRINGEMENT, ARE DISCLAIMED, EXCEPT TO THE EXTENT THAT SUCH DISCLAIMERS ARE HELD TO BE LEGALLY INVALID. SYMANTEC CORPORATION SHALL NOT BE LIABLE FOR INCIDENTAL OR CONSEQUENTIAL DAMAGES IN CONNECTION WITH THE FURNISHING, PERFORMANCE, OR USE OF THIS DOCUMENTATION. THE INFORMATION CONTAINED IN THIS DOCUMENTATION IS SUBJECT TO CHANGE WITHOUT NOTICE.

The Licensed Software and Documentation are deemed to be commercial computer software as defined in FAR 12.212 and subject to restricted rights as defined in FAR Section 52.227-19 "Commercial Computer Software - Restricted Rights" and DFARS 227.7202, "Rights in Commercial Computer Software or Commercial Computer Software Documentation", as applicable, and any successor regulations. Any use, modification, reproduction release, performance, display or disclosure of the Licensed Software and Documentation by the U.S. Government shall be solely in accordance with the terms of this Agreement.

Symantec Corporation 350 Ellis Street Mountain View, CA 94043

<http://www.symantec.com>

### Technical Support

<span id="page-2-0"></span>Symantec Technical Support maintains support centers globally. Technical Support's primary role is to respond to specific queries about product features and functionality. The Technical Support group also creates content for our online Knowledge Base. The Technical Support group works collaboratively with the other functional areas within Symantec to answer your questions in a timely fashion. For example, the Technical Support group works with Product Engineering and Symantec Security Response to provide alerting services and virus definition updates.

Symantec's support offerings include the following:

- A range of support options that give you the flexibility to select the right amount of service for any size organization
- Telephone and/or Web-based support that provides rapid response and up-to-the-minute information
- Upgrade assurance that delivers software upgrades
- Global support purchased on a regional business hours or 24 hours a day, 7 days a week basis
- Premium service offerings that include Account Management Services

For information about Symantec's support offerings, you can visit our website at the following URL:

#### [www.symantec.com/business/support/index.jsp](http://www.symantec.com/business/support/index.jsp)

All support services will be delivered in accordance with your support agreement and the then-current enterprise technical support policy.

### Contacting Technical Support

Customers with a current support agreement may access Technical Support information at the following URL:

#### [www.symantec.com/business/support/contact\\_techsupp\\_static.jsp](http://www.symantec.com/business/support/contact_techsupp_static.jsp)

Before contacting Technical Support, make sure you have satisfied the system requirements that are listed in your product documentation. Also, you should be at the computer on which the problem occurred, in case it is necessary to replicate the problem.

When you contact Technical Support, please have the following information available:

- Product release level
- Hardware information
- Available memory, disk space, and NIC information
- Operating system
- Version and patch level
- Network topology
- Router, gateway, and IP address information
- Problem description:
	- Error messages and log files
	- Troubleshooting that was performed before contacting Symantec
	- Recent software configuration changes and network changes

### Licensing and registration

If your Symantec product requires registration or a license key, access our technical support Web page at the following URL:

[www.symantec.com/business/support/](http://www.symantec.com/business/support/)

### Customer service

Customer service information is available at the following URL:

[www.symantec.com/business/support/](http://www.symantec.com/business/support/)

Customer Service is available to assist with non-technical questions, such as the following types of issues:

- Questions regarding product licensing or serialization
- Product registration updates, such as address or name changes
- General product information (features, language availability, local dealers)
- Latest information about product updates and upgrades
- Information about upgrade assurance and support contracts
- Information about the Symantec Buying Programs
- Advice about Symantec's technical support options
- Nontechnical presales questions
- Issues that are related to CD-ROMs or manuals

#### Support agreement resources

If you want to contact us regarding an existing support agreement, please contact the support agreement administration team for your region as follows:

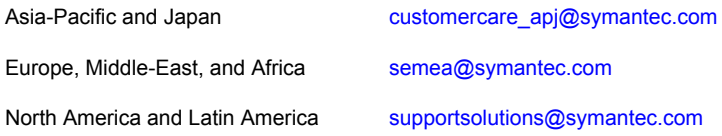

### Documentation

Product guides are available on the media in PDF format. Make sure that you are using the current version of the documentation. The document version appears on page 2 of each guide. The latest product documentation is available on the Symantec website.

#### <https://sort.symantec.com/documents>

Your feedback on product documentation is important to us. Send suggestions for improvements and reports on errors or omissions. Include the title and document version (located on the second page), and chapter and section titles of the text on which you are reporting. Send feedback to:

#### [doc\\_feedback@symantec.com](mailto:doc_feedback@symantec.com)

For information regarding the latest HOWTO articles, documentation updates, or to ask a question regarding product documentation, visit the Storage and Clustering Documentation forum on Symantec Connect.

[https://www-secure.symantec.com/connect/storage-management/](https://www-secure.symantec.com/connect/storage-management/forums/storage-and-clustering-documentation) [forums/storage-and-clustering-documentation](https://www-secure.symantec.com/connect/storage-management/forums/storage-and-clustering-documentation)

### About Symantec Connect

Symantec Connect is the peer-to-peer technical community site for Symantec's enterprise customers. Participants can connect and share information with other product users, including creating forum posts, articles, videos, downloads, blogs and suggesting ideas, as well as interact with Symantec product teams and Technical Support. Content is rated by the community, and members receive reward points for their contributions.

<http://www.symantec.com/connect/storage-management>

## Contents Louis

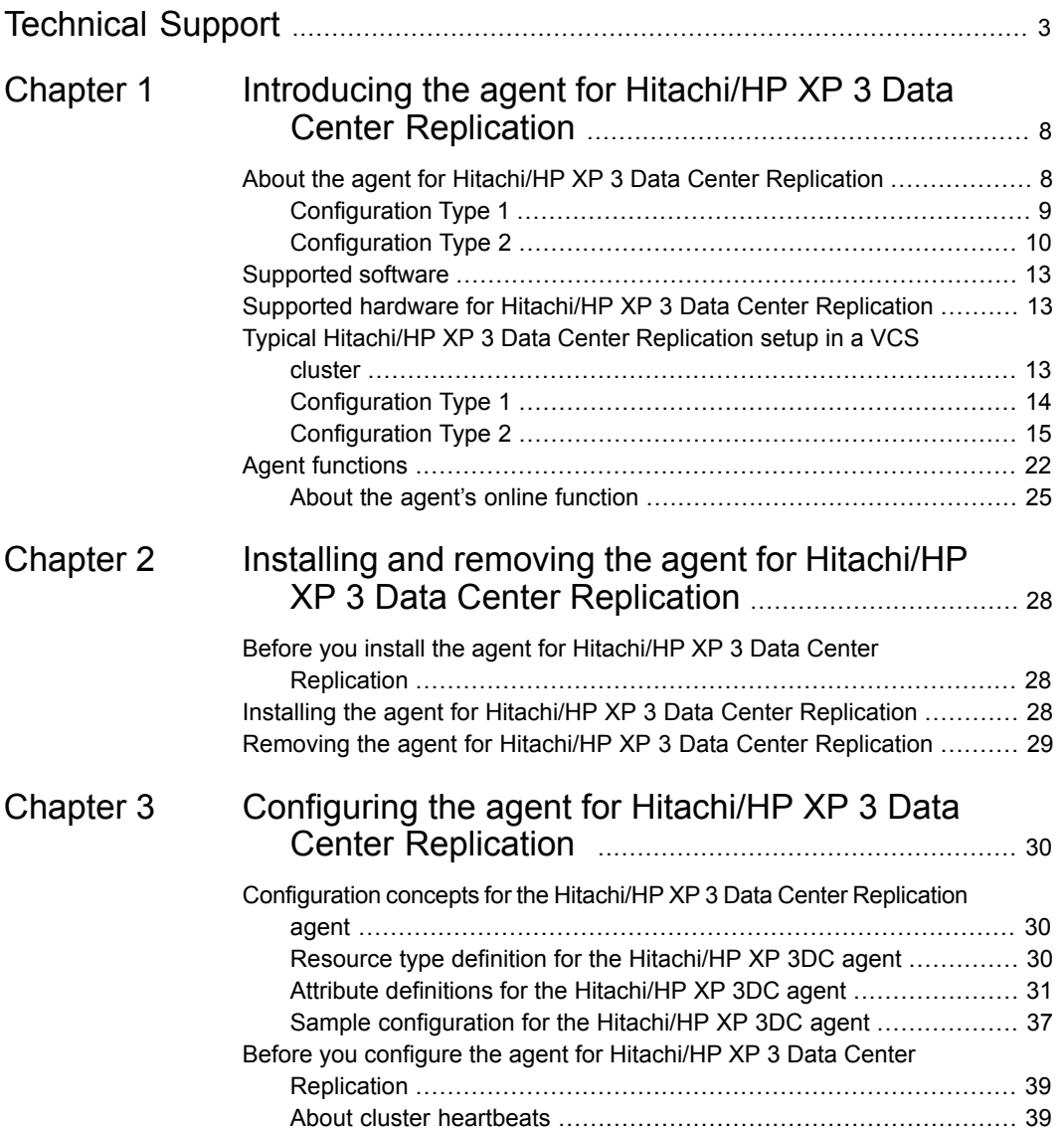

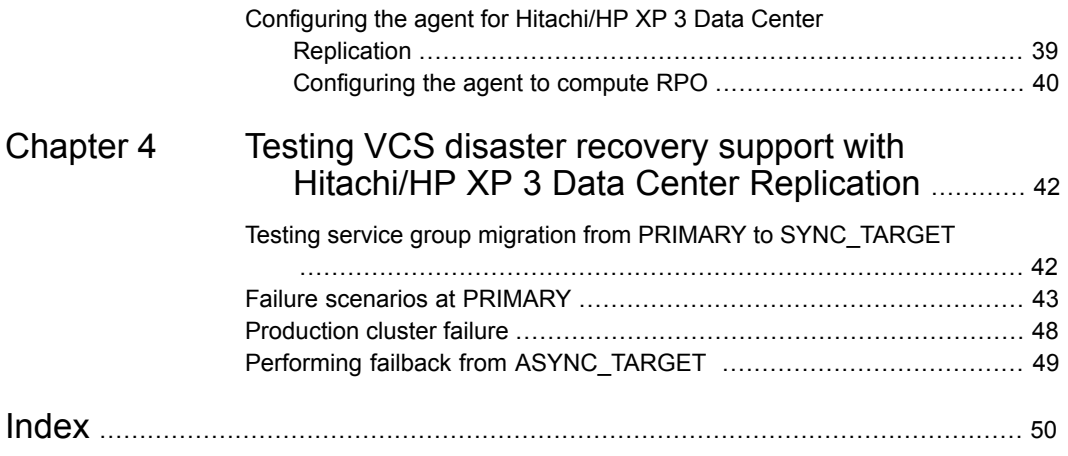

# Chapter

# <span id="page-7-0"></span>Introducing the agent for Hitachi/HP XP 3 Data Center Replication

This chapter includes the following topics:

- [About the agent for Hitachi/HP XP 3 Data Center Replication](#page-7-1)
- [Supported software](#page-12-0)
- [Supported hardware for Hitachi/HP XP 3 Data Center Replication](#page-12-1)
- <span id="page-7-1"></span>[Typical Hitachi/HP XP 3 Data Center Replication setup in a VCS cluster](#page-12-2)
- [Agent functions](#page-21-0)

### **About the agent for Hitachi/HP XP 3 Data Center Replication**

The Cluster Server agent for Hitachi/HP XP 3 Data Center Replication provides support for application failover and recovery. The agent provides this support in environments that use Hitachi/HP XP 3DC replication to replicate data between Hitachi/HP-XP arrays.

The agent monitors and manages the state of replicated Hitachi/HP XP 3 Data Center Replication devices that are attached to VCS nodes. The agent ensures that the system that has the Hitachi/HP XP 3 Data Center Replication resource online also has safe and exclusive access to the configured devices.

For synchronous replication, the agent supports the DATA and NEVER replication fence levels.

The agent uses the following terminology:

- PRIMARY: The datacenter that serves as the production environment. This is typically a part of a VCS extended cluster or a VCS replicated data cluster (RDC).
- SYNC\_TARGET: The datacenter to which the production data is replicated synchronously. This is typically a part of a VCS extended cluster or a VCS RDC.
- ASYNC\_TARGET: The datacenter to which the production data is replicated asynchronously.

<span id="page-8-0"></span>The Cluster Server agent for Hitachi/HP XP 3 Data Center Replication supports the 3 Data Center (3DC) Multi-target implementation in two types of configurations:

### Configuration Type 1

<span id="page-8-2"></span><span id="page-8-1"></span>[Figure 1-1](#page-8-1) shows how the agent for Hitachi/HP XP 3 Data Center Replication supports the Multi-target mode of operation.

**Figure 1-1** Configuration Type 1

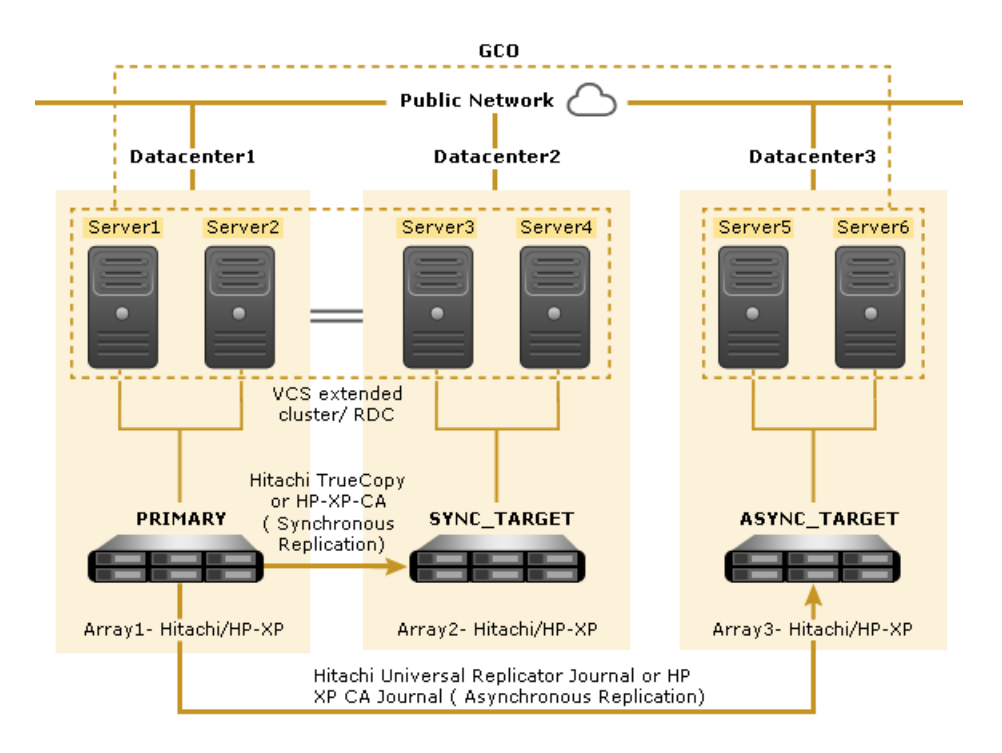

In a typical 3DC Multi-target implementation of Configuration Type 1, data from the source volume is replicated synchronously to a nearby secondary site, and simultaneously, data from that same source volume is replicated asynchronously to a geographically remote site. This mode of operation protects production data against both local and wide-area disasters. There is no third link created between the nearby secondary and the geographically distant remote site.

In this type of configuration, after the failover to the nearby secondary is complete, the configuration changes to a 3DC Cascaded mode of replication. The agent supports failover in this 3DC Cascaded implementation as well.

<span id="page-9-1"></span><span id="page-9-0"></span>In this document, this type of configuration is referred to as Configuration Type 1.

### Configuration Type 2

Configuration Type 2 is a 3DC Multi-target implementation where, in addition to data from the source volume being replicated synchronously to the nearby secondary site and asynchronously to the geographically distant remote site, there is also a suspended asynchronous replication link between the nearby secondary site and the geographically distant remote site.

[Figure 1-2](#page-10-0) shows how the agent for Hitachi/HP XP 3 Data Center Replication supports this Multi-target mode of operation.

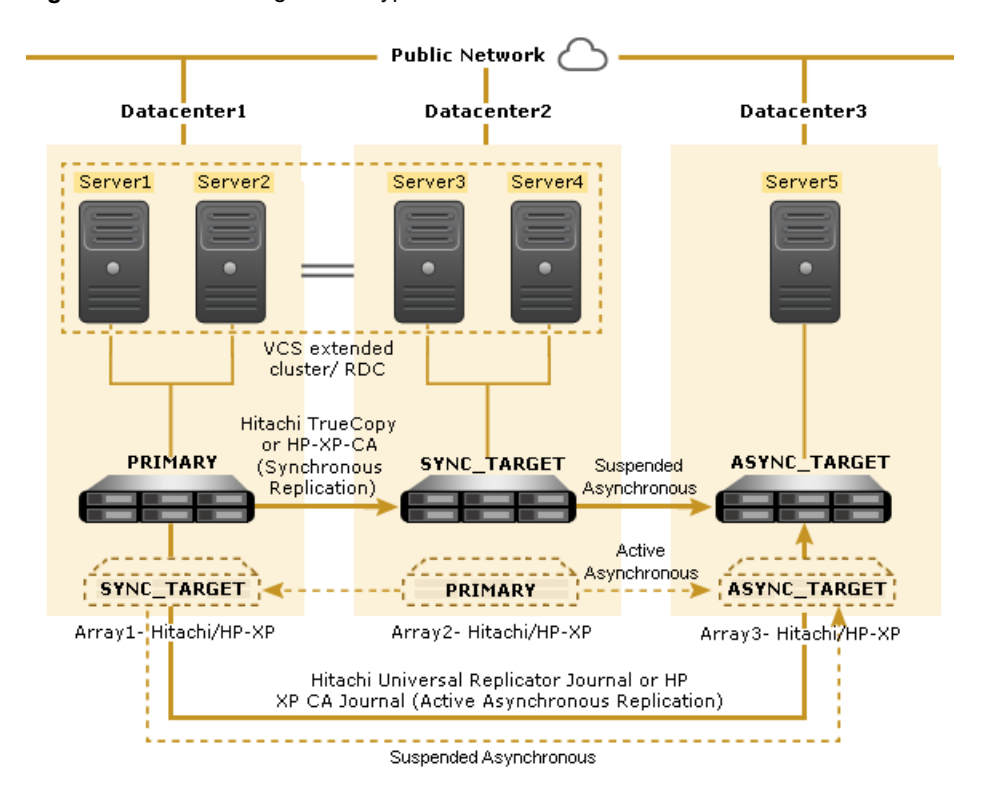

<span id="page-10-0"></span>**Figure 1-2** Configuration Type 2

In this configuration, in order to properly migrate an application service across the two sites in a consistent manner, it is required to associate a different journal group for each service group to be configured. However, increasing the number of journal groups is likely to impact the replication performance. In keeping with HP XP Continuous Access best practices, in order to configure more than 16/32 application services, it is required to have more than one storage.

To overcome this limit, this configuration type dictates using a limited number of journal groups, typically 2 journal groups — one which includes device groups replicating from one direction and the other replicating device groups in the reverse direction.

In [Figure 1-2,](#page-10-0) the solid arrows represent one replication direction of the device groups and the dotted arrows represent the reverse replication direction of the other device groups.

The agent facilitates the planned migration of service groups which have replication configured in this manner.

<span id="page-11-0"></span>**Figure 1-3** Datacenter1 Datacenter2 CA-P-Vol CA-S-Vol DG1 DG1 CA-P-Vol CA-S-Vol Synchronous CA-P-Vol CA-S-Vol **DG2 DG2**  $CA-D-Val$ CA-S-Vol **JNL 1 JNL 1** CA-S-Vol CA-P-Vol **DG3** CA-S-Vol D<sub>R3</sub> CA-P-Vol CA-S-Vol Synchronous CA-P-Vol DG4 CA-S-Vol DG4 CA-P-Vol **JNL 2**  $JNL<sub>2</sub>$ **JNL1 Active** JNL2 JNL1

Suspended

[Figure 1-3](#page-11-0) depicts an example of an implementation where replication is configured in this manner.

Datacenter3

**DG2** 

DG1

Suspended

DG3 (

 $\overline{DB4}$ 

 $6-S-Vol$ 

 $G-S-Vol$  $G-S-Vol$ 

G-S-Vol  $JNL<sub>2</sub>$ 

 $G-S-Vol$ 

G-S-Vol G-S-Vol

G-S-Vol

 $JNL<sub>1</sub>$ 

Consider the example of an implementation where two different journal groups—JNL 1 and JNL 2— are configured.

JNL2 Active

■ Journal group JNL 1 consists of device groups DG1 and DG2, and originates from datacenter1 to datacenter2 (synchronous link) and datacenter 1 > datacenter 3 (asynchronous PAIR link) and datacenter 2 > datacenter 3 (asynchronous PSUS link)

Where, datacenter 1 is PRIMARY, datacenter 2 is SYNC\_TARGET, and datacenter 3 is ASYNC\_TARGET

Journal group JNL 2 consists of device groups DG3 and DG4, and originates from datacenter 2 > datacenter 1 (synchronous link) and datacenter 2 > datacenter 3(asynchronous PAIR link) and datacenter 1>datacenter 3 (asynchronous PSUS link)

Where, datacenter 2 is PRIMARY, datacenter 1 is SYNC\_TARGET, and datacenter 3 is ASYNC\_TARGET.

<span id="page-12-0"></span>Each device group is then mapped to a different Volume Manager disk group and consequently to a different service group.

### **Supported software**

<span id="page-12-1"></span>For information on the software versions that the agent for Hitachi/HP XP 3 Data Center Replication supports, see the Symantec Operations Readiness Tools (SORT) site: [https://sort.symantec.com/agents.](https://sort.symantec.com/agents)

### **Supported hardware for Hitachi/HP XP 3 Data Center Replication**

<span id="page-12-2"></span>The agent for Hitachi/HP XP 3 Data Center Replication supports all Hitachi/HP XP arrays with microcode levels that support the 3DC configuration.

### <span id="page-12-3"></span>**Typical Hitachi/HP XP 3 Data Center Replication setup in a VCS cluster**

This topic provides additional details about the Hitachi/HP XP 3 DC Multi-target configuration types that the agent supports. Further, this topic explains how failover works in those environments.

Clustering in a Hitachi/HP XP 3DC environment typically consists of the following hardware infrastructure:

- Datacenter 1 (PRIMARY), that is, the primary array (Array1) has one or more P-VOL hosts. A Fibre Channel or SCSI directly attaches these hosts to the Hitachi/HP-XP array that contains the TrueCopy/HP XP CA/HUR Journal P-VOL devices.
- Datacenter 2 (SYNC\_TARGET), that is, the secondary array (Array2) has one or more S-VOL hosts. A Fibre Channel or SCSI directly attaches these hosts to a Hitachi/HP-XP array that contains the TrueCopy/HP XP CA (Synchronous) S-VOL devices. The S-VOL devices are paired with the P-VOL devices in the synchronous device group, in Array1. The S-VOL hosts and arrays must be at a distance that is appropriate for synchronous replication.
- Datacenter 3 (ASYNC\_TARGET), that is, the remote secondary array (Array3) has one or more S-VOL hosts that belong to the asynchronous device group. A Fibre Channel or SCSI directly attaches these hosts to a Hitachi/HP XP array. These S-VOL devices are paired with P-VOL devices at Datacenter 1 (PRIMARY) using HUR Journal or HP XP CA Journal replication. These S-VOL hosts and

arrays must be at a significant distance to survive a disaster at both Datacenter 1 and Datacenter 2.

- Network heartbeating between the two datacenters to determine their health; this network heartbeating could be LLT or TCP/IP.
- <span id="page-13-0"></span>■ In a replicated data cluster environment, comprising Datacenter 1 (PRIMARY) and Datacenter 2 (SYNC\_TARGET), all hosts are part of the same cluster. You must connect them with the dual and dedicated networks that support LLT.

### Configuration Type 1

<span id="page-13-3"></span>[Figure 1-1](#page-8-1) displays a typical cluster setup in a Hitachi/HP XP 3DC environment, where:

- PRIMARY and SYNC\_TARGET form a VCS extended cluster or VCS RDC.
- VCS Global Cluster Option (GCO) is configured between the production cluster (includes PRIMARY and SYNC\_TARGET) and the DR cluster (includes ASYNC\_TARGET).
- In a global cluster environment at the Disaster-Recovery (DR) site, that is, Datacenter 3 (ASYNC TARGET), you must attach all hosts in a cluster to the same Hitachi/HP-XP array.

**Note:** The agent supports the 3DC Multi-target configuration of Configuration Type 1, when there is no third link configured between SYNC\_TARGET and ASYNC\_TARGET, for example, a link to leverage the 3DC Delta Resync feature.

### <span id="page-13-2"></span>**Configuration Type 1: Failover of a service**

In a 3DC Multi-target mode of operation in Configuration Type 1, production data from the PRIMARY is replicated synchronously to SYNC\_TARGET, which is part of the replicated data cluster. Simultaneously, production data from the PRIMARY is replicated asynchronously to the remote ASYNC\_TARGET, which is part of the global cluster.

In case of a failure at the primary site or a planned migration, the agent initiates a failover to SYNC TARGET. If there is a disaster at the production site, the application is failed over to the DR site, that is, ASYNC\_TARGET. In this case, the agent initiates a takeover procedure on ASYNC\_TARGET. When the production cluster is up again, the application needs to be failed back to PRIMARY. The agent takes the required actions to fail back from ASYNC\_TARGET to PRIMARY.

<span id="page-13-1"></span>[Figure 1-4](#page-14-1) shows how the configuration looks when failover is successfully accomplished in case of a planned migration from the production cluster.

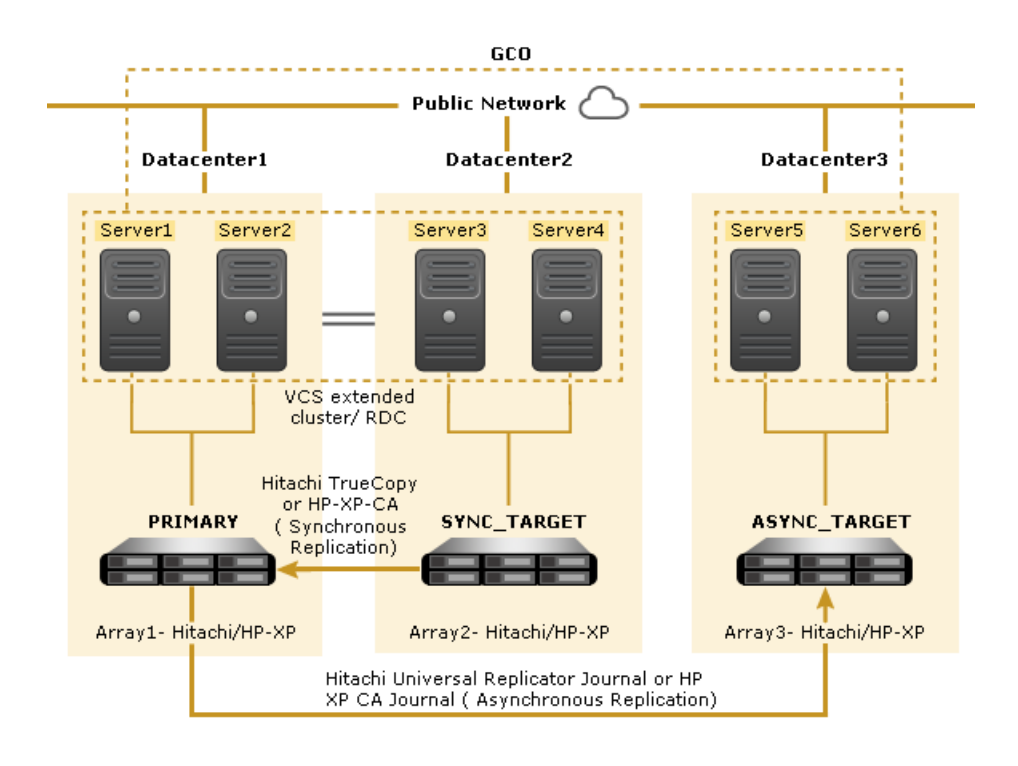

<span id="page-14-1"></span>**Figure 1-4** 3DC Cascaded mode of operation

<span id="page-14-0"></span>If failover to SYNC\_TARGET is successful, the roles are reversed – SYNC\_TARGET becomes the new PRIMARY and the original PRIMARY becomes the SYNC\_TARGET. In such a case, the agent employs the 3DC Cascaded mode of operation. Data is synchronously replicated from the new PRIMARY (original SYNC\_TARGET) to the new SYNC\_TARGET (original PRIMARY). This new SYNC\_TARGET forwards the data to the remote ASYNC\_TARGET, using asynchronous replication.

### Configuration Type 2

<span id="page-14-2"></span>[Figure 1-2](#page-10-0) displays a typical cluster setup in a Hitachi/HP XP 3DC environment, where:

- PRIMARY and SYNC\_TARGET form a VCS extended cluster or VCS RDC
- A suspended asynchronous replication link exists between SYNC\_TARGET and ASYNC\_TARGET.

**Note:** The agent does not support fail over or switch of services from PRIMARY and SYNC\_TARGET to ASYNC\_TARGET.

### <span id="page-15-0"></span>**Configuration Type 2: Migrating device groups across sites**

The following example shows how a device group (DG1) is migrated from a journal group (JNL 1) to another journal group (JNL 2) as a result of a planned migration.

#### **Migrating device groups**

**1** On SYNC\_TARGET, the agent executes the pairsplit -s command to delete the suspended JNL 1 replication link for DG1.

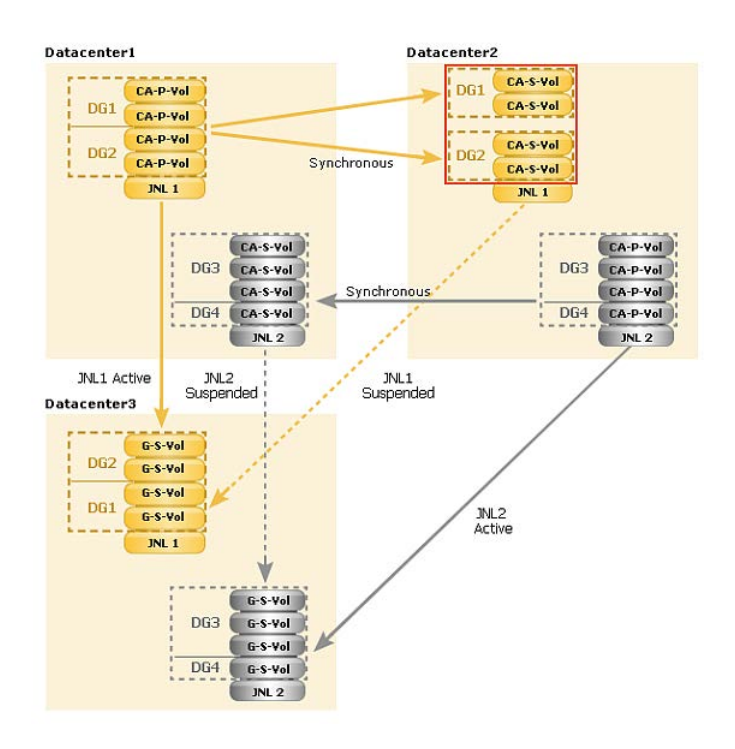

**2** On PRIMARY, the agent executes the pairsplit -s command to delete the active JNL 1 replication link for DG1.

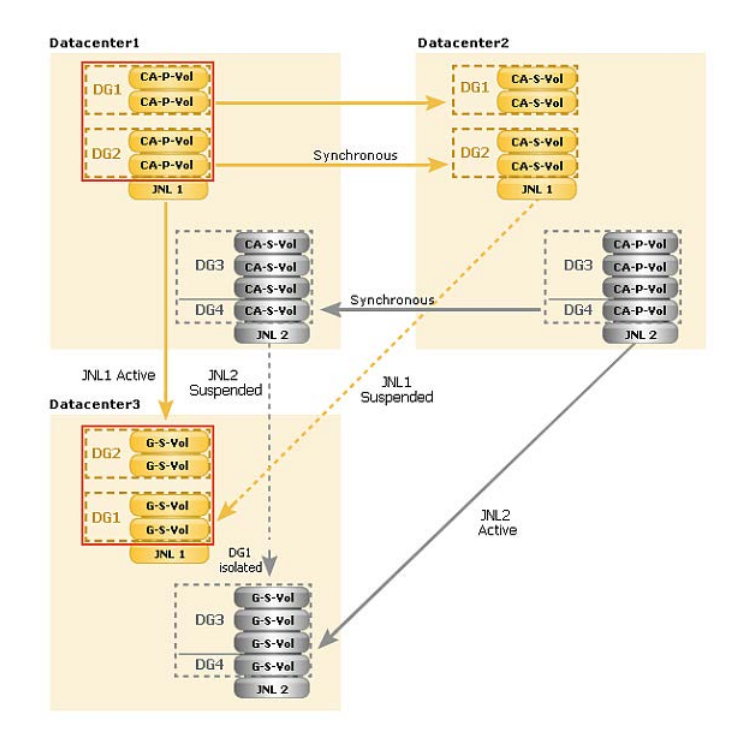

**3** The agent runs the horctakeover command to switch the direction of replication.

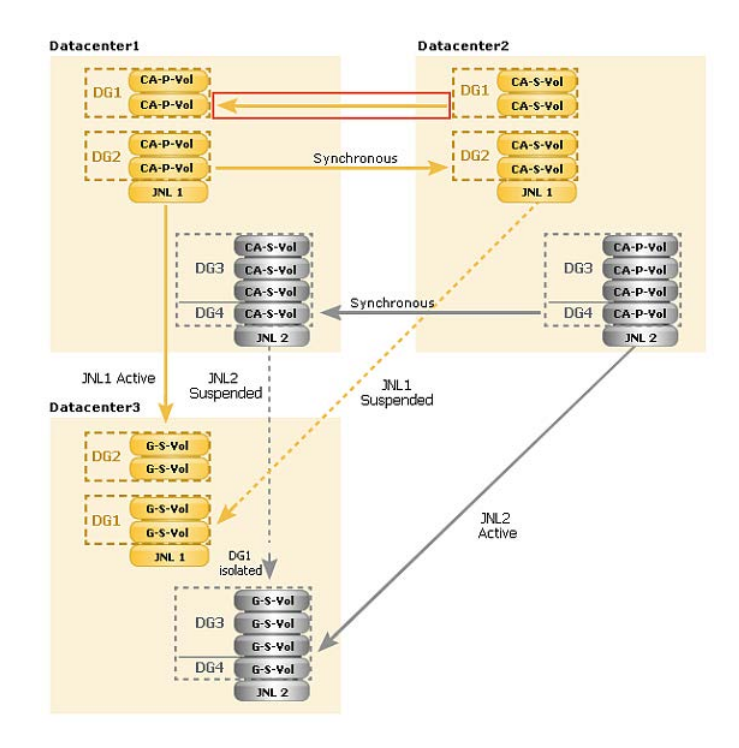

**4** On SYNC\_TARGET, the agent runs the paircreate command with the –nocopy option for DG1.

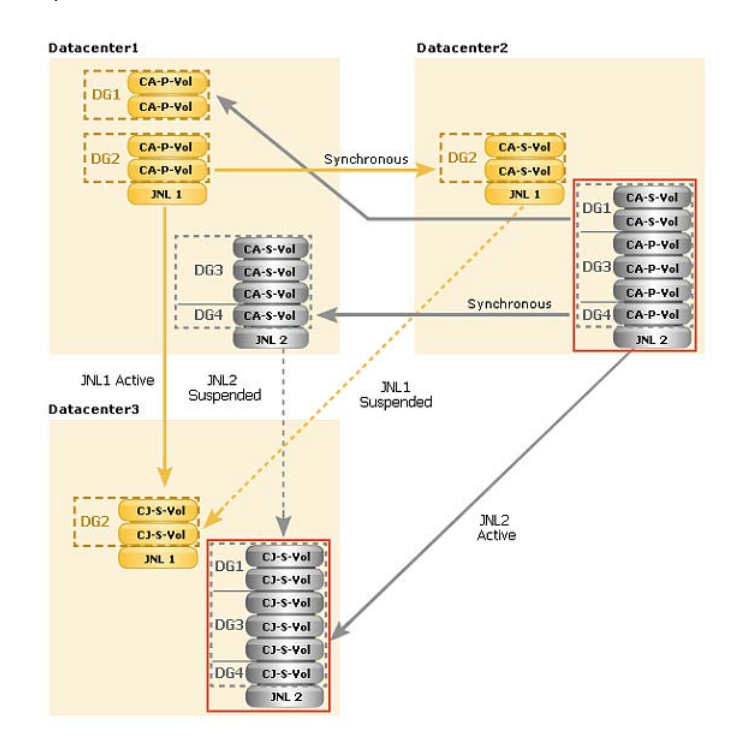

**5** On PRIMARY, the agent runs the paircreate command with the  $-\text{ncopy}$  and –nocsus options for DG1.

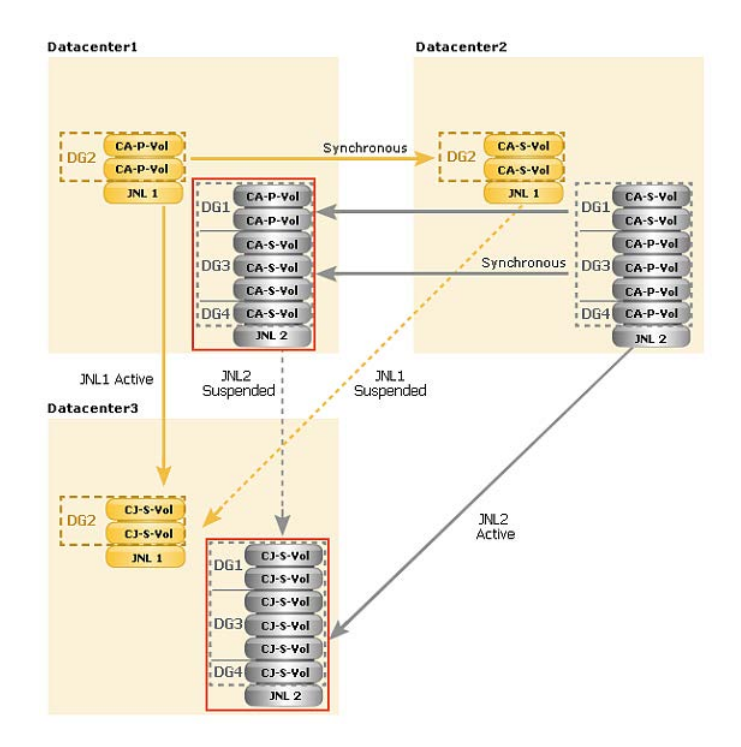

This completes the migration operation without affecting any other device group. Now, DG1 replicates synchronously from Datacenter 2 to Datacenter 1, and DG1 is a part of JNL 2 for asynchronous replication.

### **Agent functions**

<span id="page-21-1"></span><span id="page-21-0"></span>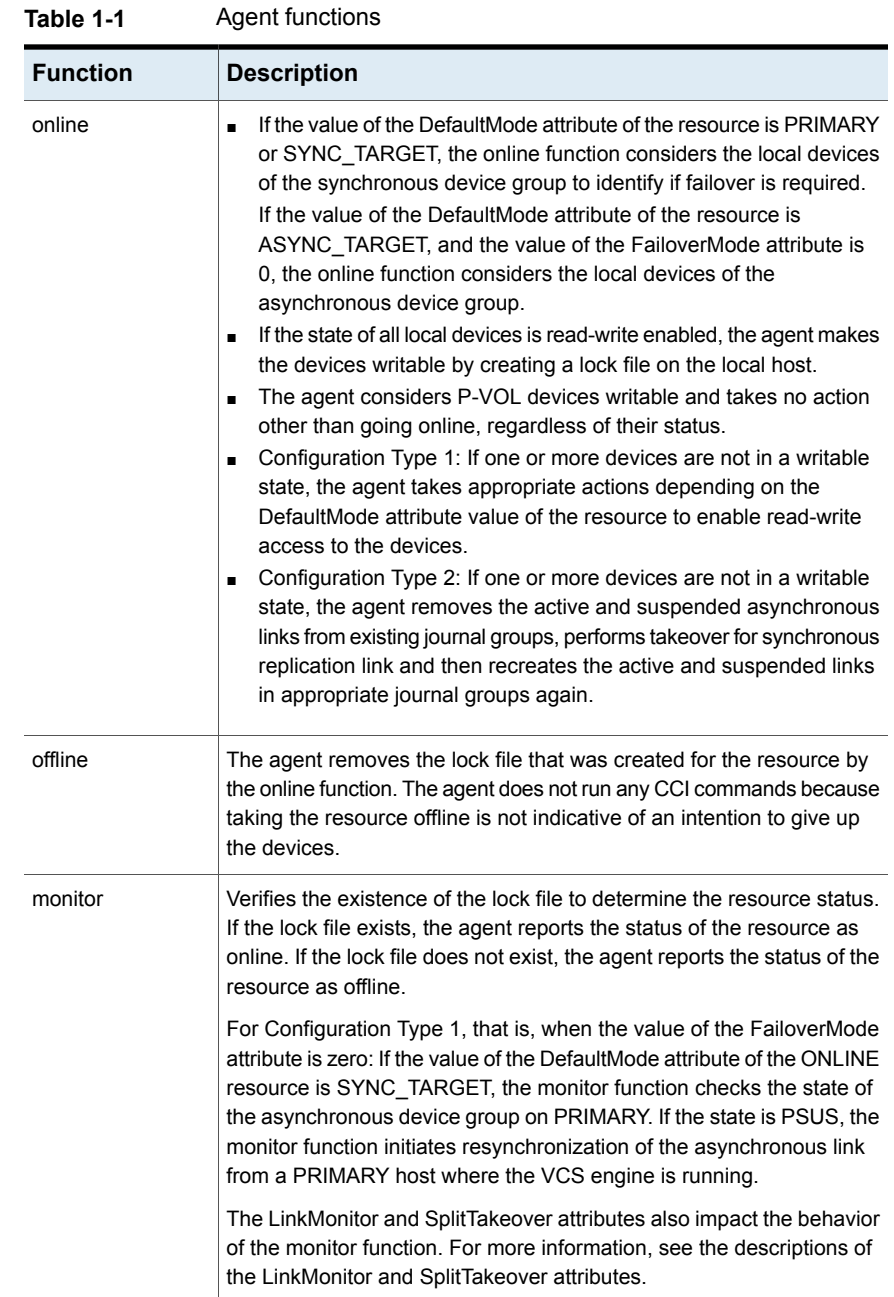

| <b>Function</b> | <b>Description</b>                                                                                                    |
|-----------------|----------------------------------------------------------------------------------------------------|
| open            | Removes the lock file from the host on which this function is called.<br>This functionality prevents potential concurrency violation if the group<br>fails over to another node.                                                                                                    |
|                 | Note that the agent does not remove the lock file if the agent starts<br>after the following command:                                                                                                    |
|                 | hastop<-all   -local> -force                                                                                                    |
| clean           | Determines if it is safe to fault the resource if the online entry point fails<br>or times out. The main consideration is whether a management<br>operation was in progress when the online thread timed out and was<br>killed. If a management operation was in progress, it could potentially<br>leave the devices in an unusable state. |
| info            | Reports the current role and status of the devices in the device group.<br>This function can be used to verify the device state and to monitor dirty<br>track trends                                                                                                    |
|                 | If the value of the DefaultMode attribute of the HTC3DC resource is<br>PRIMARY or SYNC TARGET, the role and status of the synchronous<br>device group are reported.                                                                                                    |
|                 | If the value of the DefaultMode attribute of the HTC3DC resource is<br>ASYNC_TARGET and that of the FailoverMode attribute is zero<br>(Configuration Type 1), the role and status of the asynchronous device<br>group are reported.                                                                                                    |

**Table 1-1** Agent functions *(continued)*

| <b>Function</b> | <b>Description</b>                                                                                                    |
|-----------------|----------------------------------------------------------------------------------------------------|
| action          | The agent supports the following actions using the hares -action<br>command from the command line:                                                                                                    |
|                 | pairdisplay-Displays information about all devices. Takes<br>SYNC or ASYNC as action arguments. If the action argument is<br>SYNC, executes the pairdisplay command for synchronous<br>device group. If the action argument is ASYNC, then executes the<br>pairdisplay command for the asynchronous device group.<br>pairresync-Takes SYNC or ASYNC as action arguments. If the<br>П<br>action argument is SYNC, resynchronizes the S-VOL devices of<br>the synchronous device group from the VCS command line after<br>connectivity failures are detected and corrected. If the action<br>argument is ASYNC, then it uses the asynchronous device group<br>instead.                                                                                 |
|                 | pairresync-swaps-Takes SYNC or ASYNC as action<br>П<br>arguments. If the action argument is SYNC, promotes the S-VOLs<br>to P-VOLs and resynchronizes the original P-VOLs of the<br>synchronous device groups. If the action argument is ASYNC, it<br>promotes the S-VOLs to P-VOLs and resynchronizes the original<br>P-VOLs of the asynchronous device groups.                                                                                                    |
|                 | localtakeover-Makes the local devices write-enabled. If the<br>п<br>action argument is SYNC, executes the horctakeover command<br>for synchronous device groups. If the action argument is ASYNC,<br>then executes the command for asynchronous device groups. If<br>there is no action argument specified, it executes the command for<br>sync group for SYNC_TARGET or for async group if default mode<br>is ASYNC_TARGET.                                                                                                    |
|                 | paircreate-Creates the replication pairs. If the action argument<br>п<br>is SYNC, it creates the synchronous replication pair for the<br>synchronous device group. If the action argument is ASYNCPAIR,<br>it creates asynchronous replication pair between the current site<br>and geographically distant remote site. If the action argument is<br>ASYNCPSUS, it creates asynchronous suspended replication pair<br>between the current site and geographically distant remote site.<br>pairsplit-Executes the pairsplit command with the -S<br>П<br>option to remove the replication link. If the action argument is SYNC,<br>it splits the synchronous replication. If the action argument is<br>ASYNC, it splits asynchronous replication pair. |

**Table 1-1** Agent functions *(continued)*

| <b>Function</b>      | <b>Description</b>                                                                                                    |
|----------------------|----------------------------------------------------------------------------------------------------|
| action\GetCurrentRPO | Fetches the current point in time RPO. The agent performs this action<br>function on the disaster recovery (DR) system where the<br>ComputeDRSLA attribute is set to 1. |
|                      | The RPO is computed in seconds.                                                                                                    |
|                      | <b>Note:</b> The agent does not compute the RPO when the group is frozen.                                                                                               |
|                      | The agent does not store the computed RPO; make a note of the RPO<br>for future reference.                                                                              |

**Table 1-1** Agent functions *(continued)*

<span id="page-24-1"></span><span id="page-24-0"></span>**Note:** The agent uses the following internal action functions to compute the RPO: StartRPOComputation, StopRPOComputation, StartWriter, ReportRPOData.

### About the agent's online function

If the value of the DefaultMode attribute of the resource is PRIMARY or SYNC TARGET, the online function considers the local devices of the synchronous device group to identify if failover is required. If the DefaultMode attribute value of the resource is ASYNC\_TARGET and the FailoverMode attribute value is zero, the online function considers the local devices of the asynchronous device group.

If the state of all local devices is read-write enabled, the agent makes the devices writable by creating a lock file on the local host.

For Configuration Type 1, that is, when the value of the FailoverMode attribute of the resource is zero: If the DefaultMode attribute value of the resource is PRIMARY or SYNC\_TARGET, the agent checks the device status on the VCS node with ASYNC\_TARGET as default mode. If the status of the asynchronous devices is SSWS, it indicates that the failback procedure must be executed on the PRIMARY node. If the DefaultMode attribute value of the resource is SYNC\_TARGET, the agent logs an error message and returns. If it is PRIMARY, then agent executes failback in the following manner:

- Removes the synchronous device group pair.
- Resynchronizes the PRIMARY devices from ASYNC TARGET devices.
- Executes horctakeover on asynchronous device group to reverse the roles.
- Creates the synchronous pair, which was removed earlier.

For Configuration Type 2, that is, when the value of the FailoverMode attribute of the resource is one, the agent executes failover in the following manner:

- $\blacksquare$  Runs the pairsplit command to remove the suspended asynchronous link between SYNC\_TARGET and ASYNC\_TARGET.
- **■** Runs the  $\text{pairsplit}$  command to remove the active asynchronous link between PRIMARY and ASYNC\_TARGET.
- $\blacksquare$  Runs the paircreate command to create the active asynchronous link between SYNC\_TARGET and ASYNC\_TARGET.
- Runs the paircreate command to create the suspended asynchronous link between PRIMARY and ASYNC\_TARGET.

In a typical failover scenario, if one or more devices are not in a writable state, the agent runs the horctakeover command to enable read-write access to the devices. If horctakeover exits with an error (exit code > 5), for example due to a timeout, then the agent flushes and freezes the group to indicate that user-intervention is required to identify the cause of the error.

When there is a failover using the synchronous device group, if the horctakeover command returns 225 as the exit code and the fence level is NEVER ,the agent tries to issue pairresync -swaps for the S-VOL devices in the synchronous device group.

For S-VOL synchronous devices in any state other than SSUS, SSWS, or SMPL, depending on the type of configuration, the agent does the following:

- Configuration Type 1 The agent runs the **horctakeover** command and makes the devices writable.
- Configuration Type 2

The agent runs the pairsplit, horctakeover, and paircreate commands. These commands make the devices writable and rebuilds asynchronous links correctly.

For both the configuration types, the time required for failover depends on the health of the original primary and on the timeout value defined for the RAID Manager in the horcm configuration file for the device group.

The agent considers P-VOL synchronous devices writable and takes no action other than going online, regardless of their status.

If the S-VOL synchronous devices are in the COPY state, the agent runs the horctakeover **command (Configuration Type 1) or the** pairsplit, horctakeover, and paircreate commands (Configuration Type 2) after one of the following:

- The synchronization from the primary completes.
- The OnlineTimeout period of the function expires, in which case, the horctakeover command is not executed, and the resource faults. The agent validates that the value of OnlineTimeout for the HTC3DC type is 10 seconds

or more. If this value is set to less than 10 seconds, the agent logs an appropriate error message.

If the DefaultMode attribute value is SYNC\_TARGET, and the FailoverMode attribute value is zero, after successful failover, the agent checks the status of devices belonging to asynchronous device group on PRIMARY node. If the status is PSUS, it resynchronizes the asynchronous device group by executing the pairresync command on PRIMARY node.

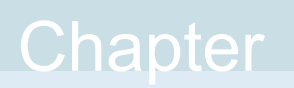

# <span id="page-27-0"></span>Installing and removing the agent for Hitachi/HP XP 3 Data Center Replication

This chapter includes the following topics:

- [Before you install the agent for Hitachi/HP XP 3 Data Center Replication](#page-27-1)
- <span id="page-27-1"></span>[Installing the agent for Hitachi/HP XP 3 Data Center Replication](#page-27-2)
- [Removing the agent for Hitachi/HP XP 3 Data Center Replication](#page-28-0)

### **Before you install the agent for Hitachi/HP XP 3 Data Center Replication**

Before you install the Cluster Server agent for Hitachi/HP XP 3 Data Center Replication, ensure that you install and configure the VCS on all nodes in the cluster.

<span id="page-27-2"></span>Set up replication and the required hardware infrastructure. For information about setting up Oracle RAC environment, refer to the *Storage Foundation for Oracle RAC Configuration and Upgrade Guide*.

### **Installing the agent for Hitachi/HP XP 3 Data Center Replication**

You must install the Hitachi/HP XP 3 Data Center Replication agent on each node in the cluster. In global cluster environments, install the agent on each node in each cluster.

#### **To install the agent in a VCS environment**

**1** Download the Agent Pack from the Symantec Operations Readiness Tools (SORT) site: <https://sort.symantec.com/agents>.

You can download the complete Agent Pack tar file or the individual agent tar file.

- **2** Uncompress the file to a temporary location, say /tmp.
- **3** If you downloaded the complete Agent Pack tar file, navigate to the directory containing the package for the platform running in your environment.

If you downloaded the individual agent tar file, navigate to the pkgs directory (for AIX, and Solaris), or the rpms directory (for Linux).

- **4** Log in as a superuser.
- **5** Install the package.

<span id="page-28-0"></span>**Note:** On successful installation of the agent, if VCS is running, the agent types definition is automatically added to the VCS configuration.

### **Removing the agent for Hitachi/HP XP 3 Data Center Replication**

Before you attempt to remove the agent, make sure the application service group is not online.

You must remove the HTC agent from each node in the cluster.

To remove the agent, type the following command on each node. Answer prompts accordingly:

# <span id="page-29-0"></span>Configuring the agent for Hitachi/HP XP 3 Data

# Center Replication

This chapter includes the following topics:

- [Configuration concepts for the Hitachi/HP XP 3 Data Center Replication agent](#page-29-1)
- <span id="page-29-1"></span>[Before you configure the agent for Hitachi/HP XP 3 Data Center Replication](#page-38-0)
- [Configuring the agent for Hitachi/HP XP 3 Data Center Replication](#page-38-2)

### <span id="page-29-3"></span>**Configuration concepts for the Hitachi/HP XP 3 Data Center Replication agent**

<span id="page-29-2"></span>Review the resource type definition and attribute definitions for the agent.

### Resource type definition for the Hitachi/HP XP 3DC agent

The resource type definition defines the agent in VCS.

```
type HTC3DC (
     static keylist RegList = { ComputeDRSLA }
      static keylist SupportedActions = { pairdisplay, pairresync,
     localtakeover, pairresync-swaps, pairsplit, paircreate,
     ReportRPOData, StartWriter, GetCurrentRPO, StartRPOComputation,
     StopRPOComputation }
     static str ArgList[] = { BaseDir, GroupName, Instance, SplitTakeover,
     LinkMonitor, AsyncGroupName, DefaultMode, FailoverMode, AsyncPairCtg,
```
Configuring the agent for Hitachi/HP XP 3 Data Center Replication | 31 **Configuration concepts for the Hitachi/HP XP 3 Data Center Replication agent**

```
AsyncPSusCtg, JournalPair, JournalPSus, ComputeDRSLA }
static int NumThreads = 1
static int OnlineTimeout = 600
static int MonitorInterval = 300
static int ActionTimeout = 150str BaseDir = "/HORCM/usr/bin/"
str GroupName
int Instance
int SplitTakeover
int LinkMonitor
str AsyncGroupName
str DefaultMode = "NONE"
int FailoverMode
int AsyncPairCtg
int AsyncPSusCtg
str JournalPair\{\} = \{ Journal Primary=0, Journal Secondary=1 }
str JournalPSus{} = { Journal Primary=0, Journal Secondary=1 }
temp str TargetFrozen
temp str OldState = ""
int ComputeDRSLA
temp boolean Tagging = 0
```
### <span id="page-30-1"></span>Attribute definitions for the Hitachi/HP XP 3DC agent

<span id="page-30-0"></span>)

Following are the attributes associated with the agent:

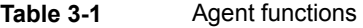

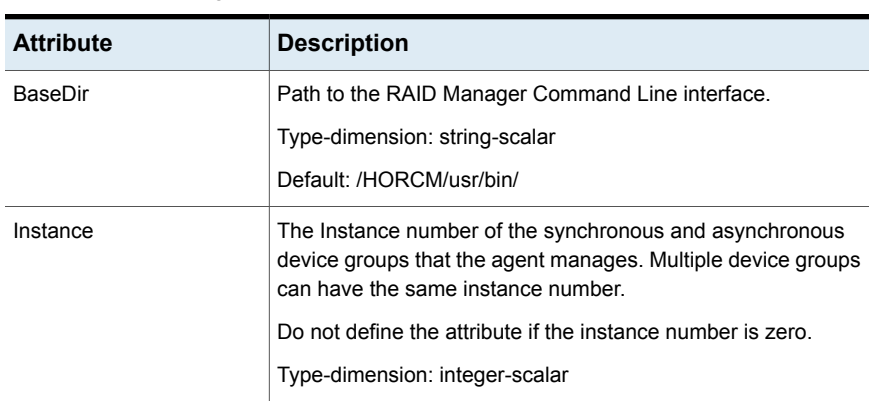

| <b>Attribute</b>                   | <b>Description</b>                                                                                                    |
|------------------------------------|----------------------------------------------------------------------------------------------------|
| GroupName                          | Name of the synchronous device group that the agent manages.                                                                                                    |
| (Synchronous device group<br>name) | Type-dimension: string-scalar                                                                                                    |
| FailoverMode                       | Defines the type of configuration. If the value of this attribute is<br>0, it indicates that the configuration is Configuration Type 1. If<br>the value of this attribute is 1, it indicates that the configuration<br>is Configuration Type 2.<br>Type-dimension: integer-scalar |
| AsyncGroupName                     | Name of the asynchronous device group that the agent manages<br>according to the direction of the replication.                                                                                                    |
|                                    | Configuration Type 1: Set this attribute on all nodes of<br>production and DR clusters.                                                                                                    |
|                                    | Configuration Type 2: Set two different values for this attribute:                                                                                                    |
|                                    | For all the hosts in PRIMARY: Asynchronous device group<br>п<br>from PRIMARY to ASYNC_TARGET<br>For all the hosts in SYNC TARGET: Asynchronous device<br>$\blacksquare$<br>group from SYNC_TARGET to ASYNC_TARGET                                                                 |
|                                    | Type-dimension: string-scalar                                                                                                    |
| DefaultMode                        | This is the original mode or role of each data center. It can be<br>either PRIMARY, SYNC TARGET, or ASYNC TARGET. You<br>must set this attribute on each cluster node in production and<br>DR clusters appropriately.                                                             |
|                                    | Type-dimension: string-scalar<br>Default: NONE                                                                                                    |

**Table 3-1** Agent functions *(continued)*

| <b>Attribute</b> | <b>Description</b>                                                                                                    |
|------------------|----------------------------------------------------------------------------------------------------|
| AsyncPairCtg     | Applicable to Configuration Type 2; you must configure this<br>attribute when the value of the FailoverMode attribute is 1.                                                                                                    |
|                  | Asynchronous consistency group ID associated with the P-VOL<br>PAIR devices that the agent manages according to the direction<br>of the replication.                                                                                                    |
|                  | You must specify two different values for this attribute:                                                                                                    |
|                  | For all the hosts in the PRIMARY: Asynchronous consistency<br>$\blacksquare$<br>group ID from PRIMARY to ASYNC_TARGET (JNL 1<br>asynchronous active direction)<br>For all the hosts in the SYNC_TARGET: Asynchronous<br>$\blacksquare$<br>consistency group ID from SYNC TARGET to<br>ASYNC_TARGET (JNL 2 asynchronous active direction) |
|                  | Type-dimension: integer-scalar                                                                                                    |
| AsyncPSusCtg     | Applicable to Configuration Type 2; you must configure this<br>attribute when the value of the FailoverMode attribute is 1.                                                                                                    |
|                  | Asynchronous consistency group ID associated with the P-VOL<br>PSUS devices that the agent manages according to the direction<br>of the replication.                                                                                                    |
|                  | You must specify two different values for this attribute:                                                                                                    |
|                  | For all the hosts in the PRIMARY: Asynchronous consistency<br>$\blacksquare$<br>group ID from PRIMARY to ASYNC TARGET (JNL 1<br>asynchronous suspended direction)                                                                                                    |
|                  | For all the hosts in the SYNC TARGET: Asynchronous<br>consistency group ID from SYNC_TARGET to<br>ASYNC_TARGET (JNL 2 asynchronous suspended<br>direction)                                                                                                    |
|                  | Type-dimension: integer-scalar                                                                                                    |

**Table 3-1** Agent functions *(continued)*

| <b>Attribute</b> | <b>Description</b>                                                                                                    |
|------------------|----------------------------------------------------------------------------------------------------|
| JournalPair      | Applicable to Configuration Type 2; you must configure this<br>attribute when the value of the FailoverMode attribute is 1.                                                                                                    |
|                  | Journal ID associated with devices that the agent manages<br>according to the direction of the replication.                                                                                                    |
|                  | This means that will need to specify two different values<br>identifying for each one a Journal_Primary and a<br>Journal_Secondary:                                                                                                    |
|                  | For all the hosts in the PRIMARY: Journal ID in the<br>$\blacksquare$<br>configuration: PRIMARY to SYNC_TARGET to<br>ASYNC_TARGET<br>Journal_Primary: JNL 1 asynchronous active<br>$\blacksquare$<br>Journal_Secondary: JNL 1 asynchronous suspended<br>$\blacksquare$<br>For all the hosts in the SYNC_TARGET: Journal ID in the<br>$\blacksquare$<br>configuration: SYNC_TARGET to PRIMARY to<br>ASYNC_TARGET<br>Journal Primary: JNL 2 asynchronous active<br>$\blacksquare$<br>Journal_Secondary: JNL 2 asynchronous suspended<br>$\blacksquare$<br>Type-dimension: string-scalar |
| JournalPSus      | Applicable to Configuration Type 2; you must configure this                                                                                                    |
|                  | attribute when the value of the FailoverMode attribute is 1.                                                                                                    |
|                  | Journal id associated to devices that the agent manages<br>according to the direction of the replication.                                                                                                    |
|                  | This means that will need to specify two different values<br>identifying for each one a Journal_Primary and a<br>Journal Secondary.                                                                                                    |
|                  | For all the hosts in the PRIMARY: Journal ID in the<br>configuration: SYNC_TARGET to PRIMARY to<br>ASYNC_TARGET<br>Journal Primary: JNL 2 asynchronous active<br>Journal_Secondary: JNL 2 asynchronous suspended<br>For all the hosts in the SYNC_TARGET: Journal ID in the<br>configuration: PRIMARY to SYNC_TARGET to<br><b>ASYNC TARGET</b><br>Journal_Primary: JNL 1 asynchronous active<br>$\blacksquare$<br>Journal Secondary: JNL 1 asynchronous suspended<br>Type-dimension: string-scalar                                                                                    |

**Table 3-1** Agent functions *(continued)*

| <b>Attribute</b> | <b>Description</b>                                                                                                    |
|------------------|----------------------------------------------------------------------------------------------------|
| SplitTakeover    | A flag that determines whether the agent permits a failover to<br>S-VOL devices if the synchronous replication link is<br>disconnected (when S-VOL devices are in the SSUS state) or<br>is manually suspended (when P-VOL devices are in the PSUS<br>state).<br>Type-dimension: integer-scalar                                                                                                    |
|                  | Default: 0                                                                                                    |
| LinkMonitor      | A flag that defines whether the agent periodically attempts to<br>resynchronize the S-VOL side if the replication link is<br>disconnected. The agent uses the pairresync command to<br>resynchronize arrays.                                                                                                    |
|                  | The value 1 indicates that when the synchronous replication<br>link is disconnected, the agent periodically attempts to<br>resynchronize the S-VOL side using the pairresync<br>command.                                                                                                    |
|                  | If the value of the LinkMonitor attribute is set to 2, the agent<br>generates SNMP traps or alerts when the status of the attached<br>P-VOL and S-VOL changes. If the status of the configured<br>Hitachi/HP XP 3 device changes to PSUE, PSUS, SSUS, or<br>SSWS, the agent generates an SNMP trap indicating that the<br>resource health has gone down. For all other types of status<br>changes of the configured Hitachi/HP XP 3 devices, the agent<br>generates an SNMP trap indicating that the resource health has<br>improved. An error or information type message is logged by<br>the agent in the VCS HIgh Availability engine log- "The state of<br>P-VOL/S-VOL devices in device group device group name has<br>changed from previous state to current state." |
|                  | Setting LinkMonitor does not affect the SplitTakeover behavior.<br>However, you can minimize the time during which the P-VOL<br>is in the PSUE state by setting the LinkMonitor attribute.                                                                                                    |
|                  | Type-dimension: integer-scalar                                                                                                    |
|                  | Default: 0                                                                                                    |

**Table 3-1** Agent functions *(continued)*

| <b>Attribute</b> | <b>Description</b>                                                                                                    |
|------------------|----------------------------------------------------------------------------------------------------|
| ComputeDRSLA     | Used to enable or disable Recovery Point Objective (RPO)<br>computation.                                                                                                    |
|                  | Set this attribute on any ASYNC TARGET node in the disaster<br>recovery (DR) cluster. Setting this attribute to 1 starts the RPO<br>computation process. Ensure that you reset this attribute to 0<br>after you use the GetCurrentRPO action function to check the<br>RPO. |
|                  | Type-dimension: integer-scalar                                                                                                    |
|                  | Default value: 0                                                                                                    |
| Tagging          | An internal attribute that is used for maintaining the process of<br>computing RPO.                                                                                                    |

**Table 3-1** Agent functions *(continued)*

### <span id="page-35-0"></span>**About the SplitTakeover attribute for the agent**

The SplitTakeover attribute determines whether the agent permits a failover to S-VOL devices if the replication link is disconnected, (that is, if P-VOL devices are in the PSUE state) or if the replication is manually suspended, if SVOL devices are in SSUS state.

#### **SplitTakeover attribute = 0**

The default value of the SplitTakeover attribute is 0.

The default value indicates that the agent does not permit a failover to S-VOL devices if the P-VOL devices are in the PSUE state, or if SVOL devices are in SSUS state. If failover occurs when the replication link is disconnected, data loss may occur because the S-VOL devices may not be in sync.

If a device group is made up of multiple devices, then, in case of a link failure, the state of each device changes on an individual basis. This change is not reflected on the device group level. Only those devices to which an application made a write after a link failure change their state to PSUE. Other devices in the same device group retain their state to PAIR.

**Note:** Setting LinkMonitor does not affect the SplitTakeover behavior. However you can minimize the time during which the P-VOL is in the PSUE by setting the LinkMonitor attribute.

#### **SplitTakeover attribute = 1**

<span id="page-36-0"></span>If the value of SplitTakeover is 1, the agent tries to make the SVOL devices writable, irrespective of the state of PVOL devices. Hence, even if there is a replication link failure, or the primary array fails, the agent attempts to failover to the S-VOL devices.

### <span id="page-36-2"></span>Sample configuration for the Hitachi/HP XP 3DC agent

<span id="page-36-1"></span>[Figure 3-1](#page-36-1) shows a dependency graph of a VCS service group that has a resource of type HTC3DC.

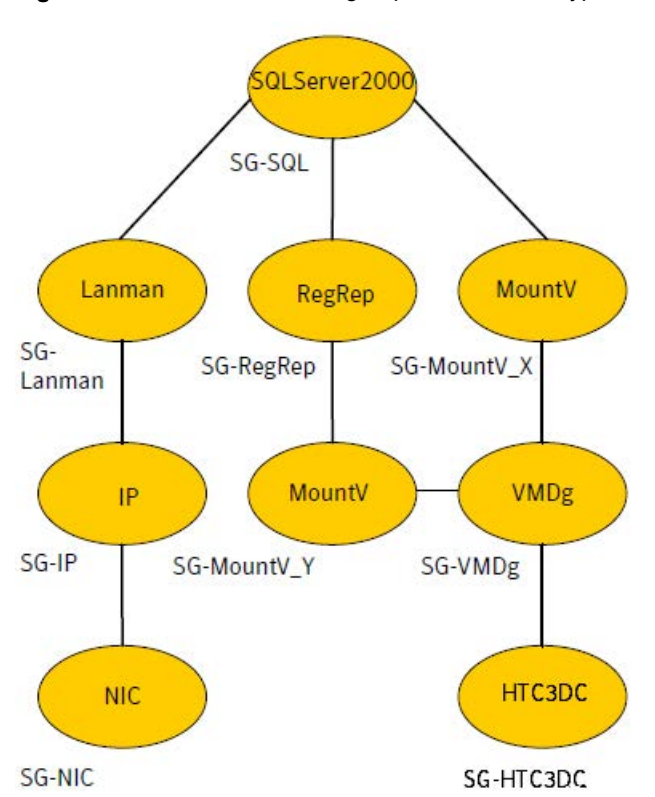

**Figure 3-1** VCS service group with resource type HTC3DC

You can configure a resource of type HTC3DC in the main.cf file as: Sample configuration for Configuration Type 1 From the disaster recovery cluster:

```
HTC3DC htc3dc (
 GroupName = vg01
 Instance = 1
 AsyncGroupName = vg02
  DefaultMode = ASYNC_TARGET
\lambda
```
#### From the production cluster:

```
HTC3DC HTC3DC (
 GroupName = vg01
 Instance = 1
 AsyncGroupName = vg02
 DefaultMode @PRIMARY_SYSTEM = PRIMARY
  DefaultMode @SYNC_TARGET_SYSTEM = SYNC_TARGET
  \lambda
```
#### Sample configuration for Configuration Type 2

```
HTC3DC htc3dc (
GroupName = vq01Instance = 1
AsyncGroupName @PRIMARY_SYS1 = dg01
AsyncGroupName @PRIMARY_SYS2 = dg01
AsyncGroupName @SYNC_TARGET_SYS1 = dvg01
DefaultMode @PRIMARY_SYS1 = PRIMARY
DefaultMode @PRIMARY_SYS2 = PRIMARY
DefaultMode @SYNC_TARGET_SYS1 = SYNC_TARGET
FailoverMode = 1
AsyncPairCtg @PRIMARY_SYS1 = 6
AsyncPairCtg @PRIMARY_SYS2 = 6
AsyncPairCtg @SYNC_TARGET_SYS1 = 8
AsyncPSusCtg @PRIMARY_SYS1 = 9
AsyncPSusCtg @PRIMARY_SYS2 = 9
AsyncPSusCtg @SYNC_TARGET_SYS1 = 7
JournalPair @PRIMARY SYS1 = { Journal Primary = 0,
Journal_Secondary = 0 }
JournalPair @PRIMARY SYS2 = { Journal Primary = 0,
Journal_Secondary = 0 }
JournalPair @SYNC_TARGET_SYS1 = { Journal Primary = 1,
Journal_Secondary = 1 }
JournalPSus @PRIMARY SYS1 = { Journal Primary = 1,
Journal_Secondary = 1 }
```

```
JournalPSus @PRIMARY SYS2 = { Journal Primary = 1,
Journal_Secondary = 1 }
JournalPSus @SYNC_TARGET_SYS1 = { Journal Primary = 0,
Journal Secondary = 0 }
)
```
### **Before you configure the agent for Hitachi/HP XP 3 Data Center Replication**

Before you configure the agent, review the following information:

- Verify that you have installed the agent on all systems in the cluster.
- Verify the hardware setup for the agent.
- <span id="page-38-1"></span>■ Make sure that the cluster has an effective heartbeat mechanism in place. See ["About cluster heartbeats"](#page-38-1) on page 39.

### <span id="page-38-3"></span>About cluster heartbeats

In a replicated data cluster, ensure robust heartbeating by using dual, dedicated networks over which the Low Latency Transport (LLT) runs. Additionally, you can configure a low-priority heartbeat across public networks.

In a global cluster, VCS sends ICMP pings over the public network between the two sites for network heartbeating. To minimize the risk of split-brain, VCS sends ICMP pings to highly available IP addresses. VCS global clusters also notify the administrators when the sites cannot communicate.

To minimize the chances of split-brain, use the steward process.

<span id="page-38-2"></span>Hitachi/HP-XP arrays do not support a native heartbeating mechanism between the arrays. The arrays send a support message on detecting replication link failure. You can take appropriate action to recover from the failure and to keep the devices in a synchronized state. The Hitachi/HP XP 3DC agent supports those actions that can automate the resynchronization of devices after a replication link outage is corrected.

### **Configuring the agent for Hitachi/HP XP 3 Data Center Replication**

You can configure clustered application in a disaster recovery environment by:

- Setting up the initial 3 DC Multi-target replication configuration between the 3 datacenters, according to the chosen configuration type.
- Synchronizing the devices
- Adding the Hitachi/HP XP 3 Data Center Replication agent to the service group

After configuration, the application service group must follow the dependency diagram.

<span id="page-39-0"></span>See [Figure 3-1](#page-36-1) on page 37.

### <span id="page-39-1"></span>Configuring the agent to compute RPO

In a global cluster environment, the agent for Hitachi/HP XP 3 Data Center Replication can compute the recovery point objective (RPO), which is a disaster recovery (DR) SLA. In a DR configuration where data is replicated asynchronously to the DR site, the DR site data is not always as current as the primary site data.

RPO is the maximum acceptable amount of data loss in case of a disaster at the primary site. The agent computes RPO in terms of time, that is, in seconds.

Before you configure the agent to compute the RPO, ensure that the following pre-requisites are met:

- The service group containing the HTC3DC resource and the VxVM disk group resource are online at the production site.
- The disk group resource is dependent on the HTC3DC resource.

#### **To configure the agent to compute the RPO:**

**1** In the DR cluster, on any one of the nodes where devices are asynchronously replicated and where the service group is configured, run the following command to start the RPO computation:

hares -modify *HTC3DC\_resource\_name* ComputeDRSLA 1 -sys *system\_name*.

**2** Run the following command on the same node in the DR cluster:

hares -action *HTC3DC\_resource\_name* GetCurrentRPO -sys *system\_name*

The action entry point displays the RPO. The agent does not store the computed RPO; make a note of the RPO for future reference.

If the RPO is not reported, it indicates that the agent needs more time to finish computing the RPO. Wait for some more time before you run the GetCurrentRPO action function again.

**3** To stop RPO computation, run the following command:

### **How the agent computes the replication RPO**

Depending on the way 3DC is configured, the agent computes the replication RPO in the following manner for Configuration Type 1 and Configuration Type 2:

■ Configuration Type 1

If the 3DC setup is in a multi-target mode, the agent computes the replication RPO by running the pairdisplay command for the ASYNC pair. If the 3DC setup is in a cascaded mode, that is, the service group is online on SYNC\_TARGET, then the agent computes the replication RPO by running the pairdisplay command with the -FCA option for the SYNC pair. The agent uses the -FCA option to get the status of the corresponding ASYNC device.

■ Configuration Type 2

The 3DC setup is always in a multi-target mode; the agent computes the replication RPO by running the pairdisplay command for the ASYNC pair.

# Chapter

# <span id="page-41-0"></span>Testing VCS disaster recovery support with Hitachi/HP XP 3 Data Center Replication

This chapter includes the following topics:

- [Testing service group migration from PRIMARY to SYNC\\_TARGET](#page-41-1)
- **[Failure scenarios at PRIMARY](#page-42-0)**
- <span id="page-41-1"></span>**[Production cluster failure](#page-47-0)**
- [Performing failback from ASYNC\\_TARGET](#page-48-0)

### **Testing service group migration from PRIMARY to SYNC\_TARGET**

After you configure the VCS agent for Hitachi/HP XP 3 Data Center Replication, verify that the application service group that contains the HTC3DC resource can migrate to hosts at SYNC\_TARGET.

#### **To test the service group migration in a VCS extended cluster or an RDC**

**1** Fail over the application service group that contains the HTC3DC resource from the PRIMARY to the SYNC\_TARGET.

Run the following command to switch the application service group from the PRIMARY node to the SYNC\_TARGET node in the Replicated Data Cluster (RDC) or the VCS extended cluster.

# hagrp -switch app\_group -sys *sync\_target\_system*

VCS brings the application service group online on the SYNC\_TARGET node.

**2** Verify that the devices that are managed by the HTC3DC resource at the SYNC\_TARGET node are write-enabled.

The HTC3DC resource comes online.

- **3** Verify that the state of the synchronous device group is PAIR.
- **4** For Configuration Type 1: Verify that asynchronous replication link which was suspended due to a role change in the synchronous device group is resumed.

For Configuration Type 2: Verify that the asynchronous device group managed by the HTC3DC resource on SYNC\_TARGET is now added to the active journal 2 between SYNC\_TARGET and ASYNC\_TARGET.

**5** For Configuration Type 1: Verify that the original Multi-target configuration has now changed to Cascaded configuration, where the direction of replication is from SYNC\_TARGET to PRIMARY to ASYNC\_TARGET.

<span id="page-42-0"></span>For Configuration Type 2: Verify that the asynchronous device group managed by the HTC3DC resource on PRIMARY is now added to the suspended journal 2.

### **Failure scenarios at PRIMARY**

[Table 4-1](#page-43-0) lists the failure scenarios at the PRIMARY site and describes the behavior of VCS and the agent in response to the failure. This table also describes the steps you can take to verify disaster recovery.

<span id="page-43-0"></span>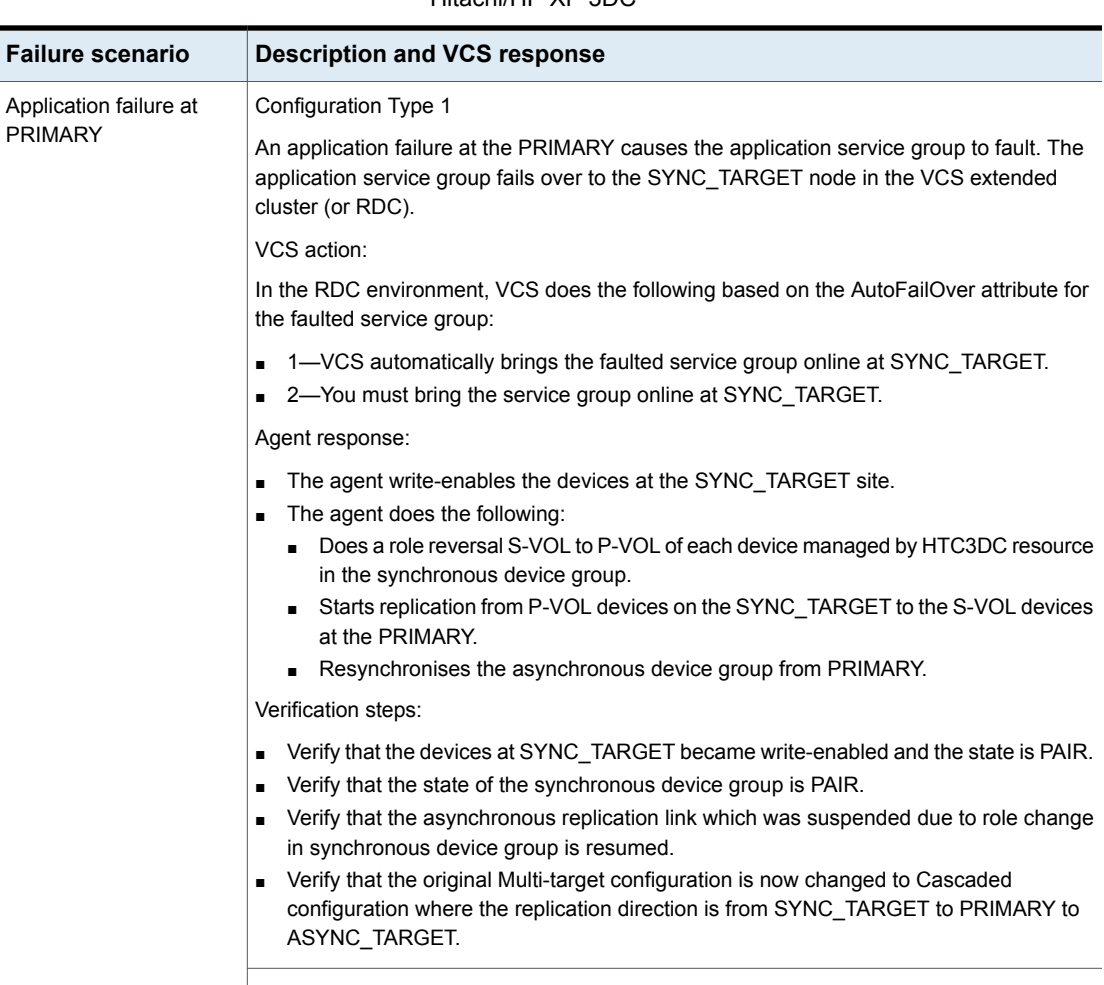

#### **Table 4-1** Failure scenarios at the PRIMARY site with VCS agent for Hitachi/HP XP 3DC

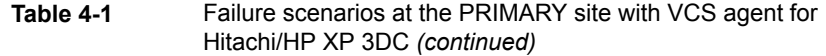

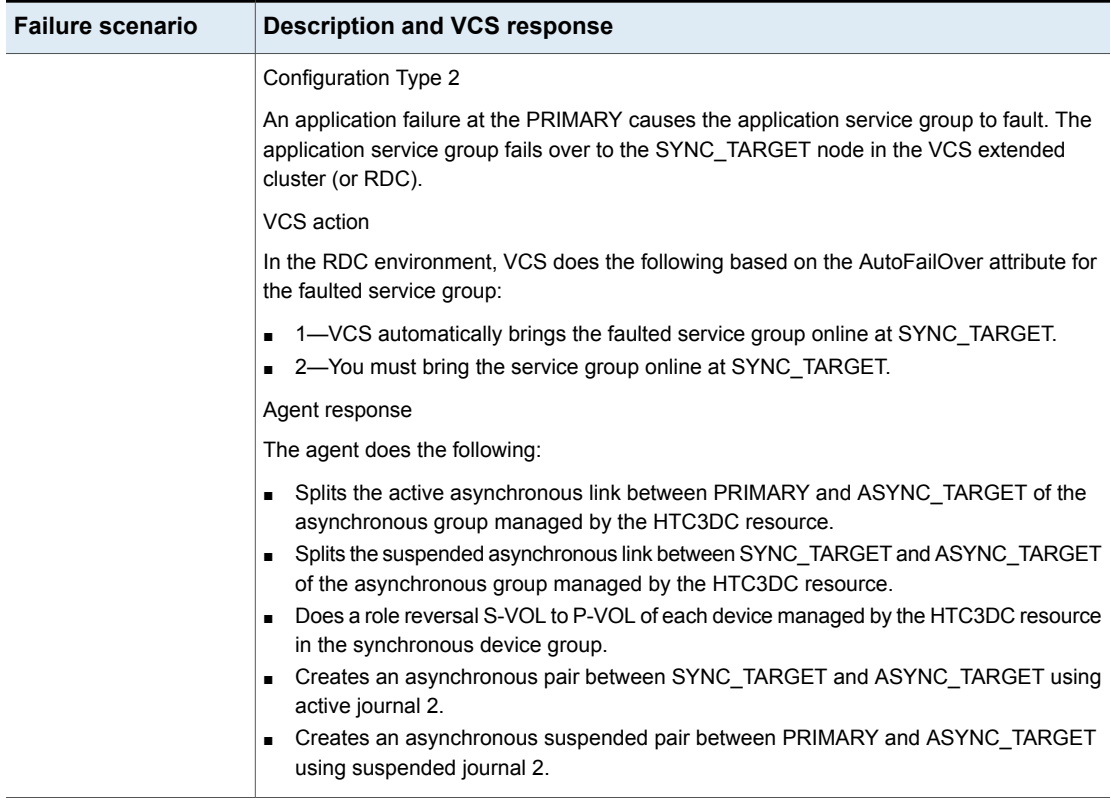

**Table 4-1** Failure scenarios at the PRIMARY site with VCS agent for

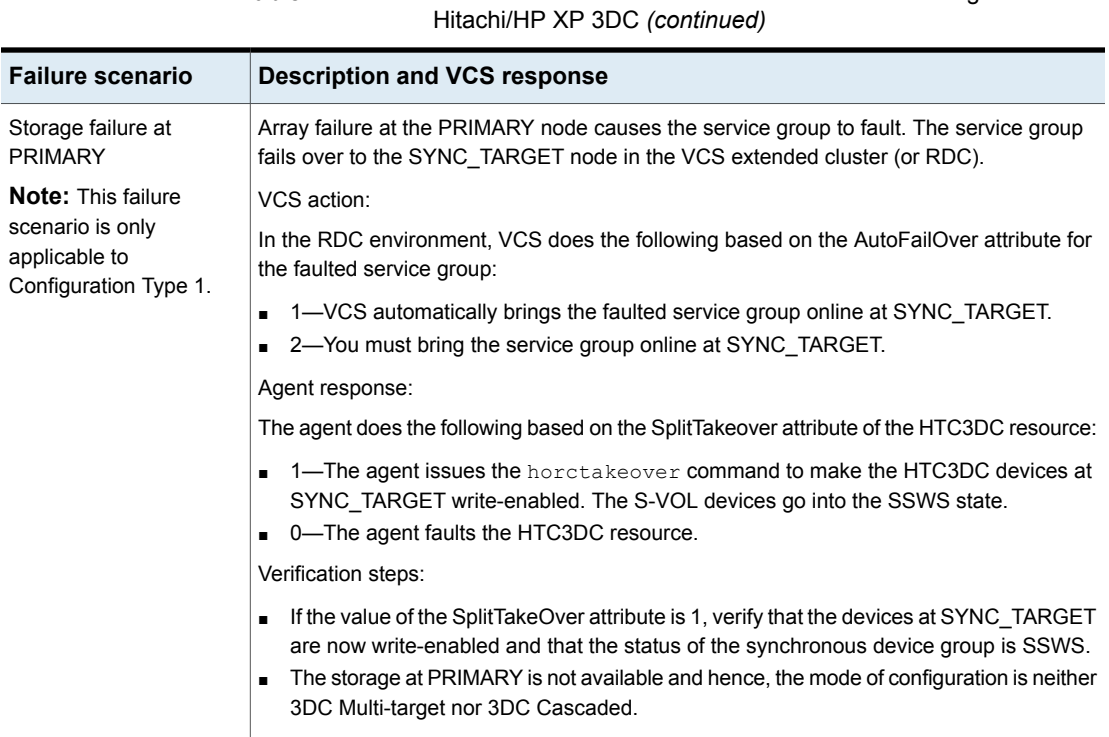

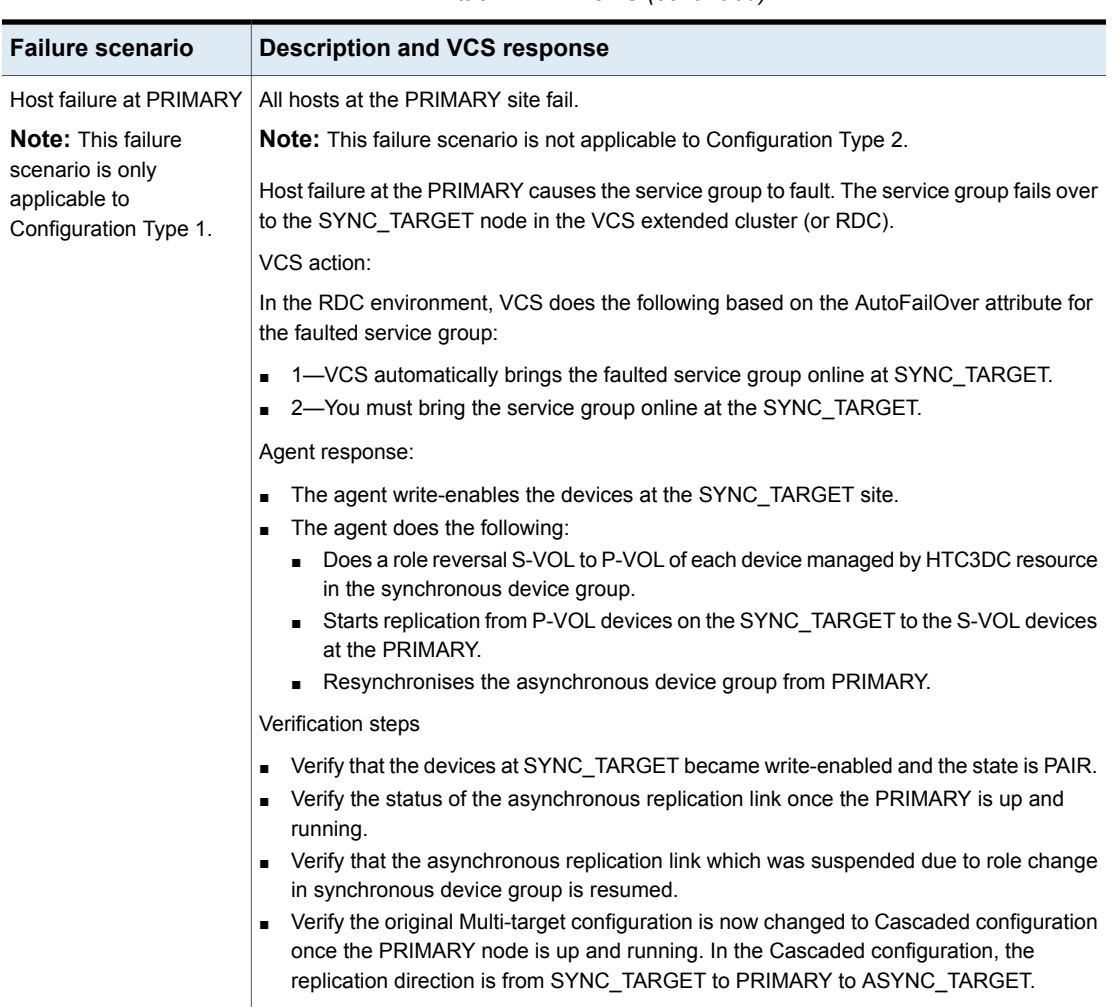

#### **Table 4-1** Failure scenarios at the PRIMARY site with VCS agent for Hitachi/HP XP 3DC *(continued)*

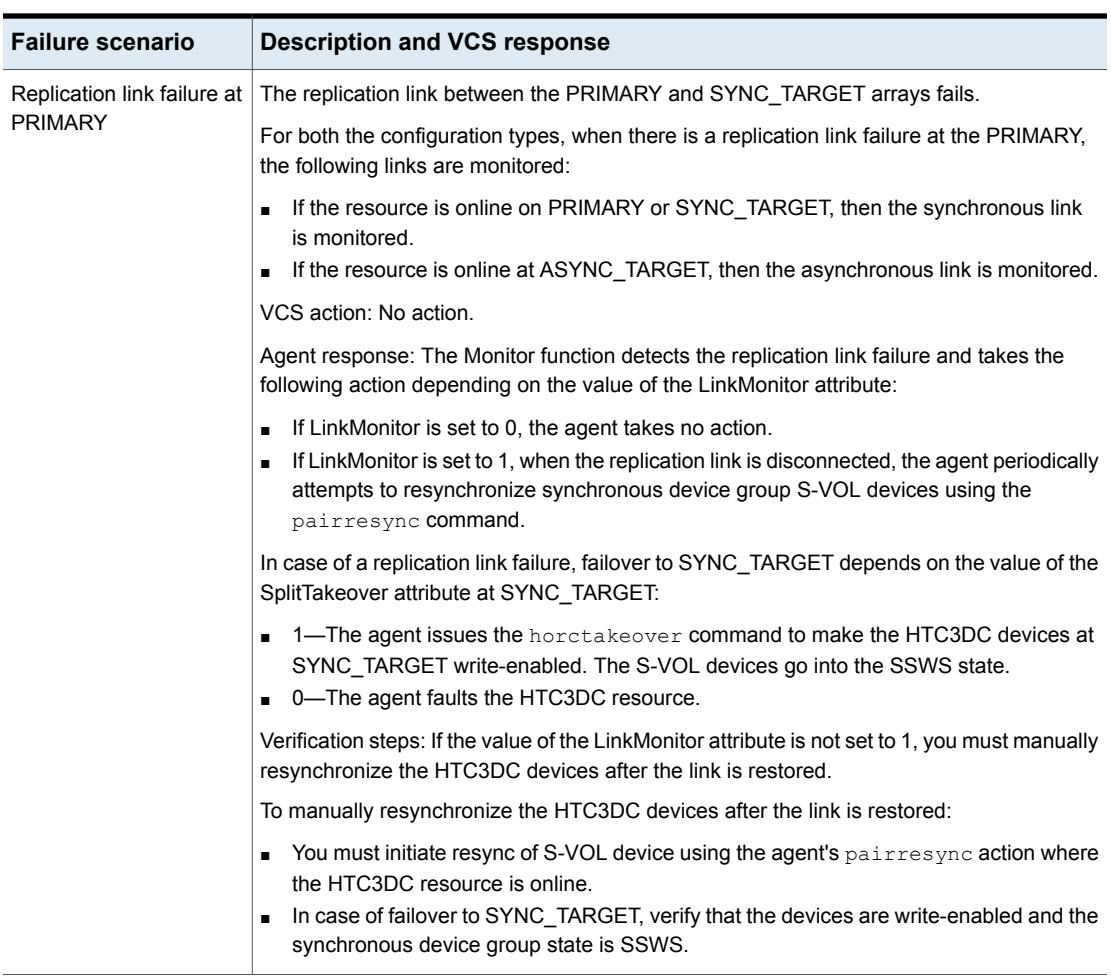

#### **Table 4-1** Failure scenarios at the PRIMARY site with VCS agent for Hitachi/HP XP 3DC *(continued)*

### **Production cluster failure**

<span id="page-47-0"></span>Production cluster failure indicates that all hosts and the storage at PRIMARY and SYNC\_TARGET are down.

This failure scenario is only applicable to Configuration Type 1.

VCS action: VCS does the following based on the ClusterFailOverPolicy global service group attribute:

- Auto—VCS automatically brings the faulted application service group online at ASYNC\_TARGET.
- Manual or Connected—No action. You must bring the application service group online at ASYNC\_TARGET.

Agent response:

- The agent uses the asynchronous device group for failover.
- The agent does the following at ASYNC\_TARGET, based on the value of the SplitTakeOver attribute of the HTC3DC resource:
	- $\blacksquare$  1—The agent issues the horctakeover command to make the HTC3DC devices write-enabled. The HTC3DC devices go into the SSWS (Suspend for Swapping with S-VOL side only) state.
	- 0—The agent takes no action and the resource faults.

Verification steps

<span id="page-48-0"></span>■ Verify that the devices are write enabled at the ASYNC target node and their status is SSWS.

The configuration is neither in 3DC Multi-target mode nor in 3DC Cascaded mode since the storage at PRIMARY is not available.

### **Performing failback from ASYNC\_TARGET**

All the hosts and storage in the production cluster recover from failure and then initiate a failback by switching the application service group to the PRIMARY node.

Failback from ASYNC\_TARGET is only applicable to Configuration Type 1.

The agent takes the following action:

- splits the SYNC replication link at SYNC\_TARGET.
- resynchronizes all the data that was written at ASYNC\_TARGET when the production cluster was down.
- makes all devices write-enabled at the PRIMARY.
- starts the replication to SYNC\_TARGET.

The configuration is brought back to 3DC Multi-target configuration.

## **Index**

### <span id="page-49-0"></span>**A**

Agent functions action [22](#page-21-1) clean [22](#page-21-1) GetCurrentRPO [22](#page-21-1) info [22](#page-21-1) monitor [22](#page-21-1) offline [22](#page-21-1) online [22](#page-21-1) Attributes [31](#page-30-1) about SplitTakeover [36](#page-35-0)

### **C**

cluster heartbeats [39](#page-38-3) Configuration Type 1 about [9](#page-8-2) Cascaded [14](#page-13-1) failover [14](#page-13-2) typical setup [14](#page-13-3) Configuration Type 2 about [10](#page-9-1) device group migration [16](#page-15-0) typical setup [15](#page-14-2) configuring before [30](#page-29-3) samples [37](#page-36-2)

### **F**

Failover in Configuration Type1 [14](#page-13-2) in Configuration Type2 [16](#page-15-0)

### **O**

online function about [25](#page-24-1)

### **R**

Recovery Point Objective (RPO) Configuring RPO computation support [40](#page-39-1)

### **S**

sample configuration [37](#page-36-2)

### **T**

typical setup [13](#page-12-3)